Für den Fachhandwerker

## **Kurz-Übersicht der Menüs des Pellet-Heizkessels renerVIT**

#### **Bedienfeld des Pellet-Heizkessels**

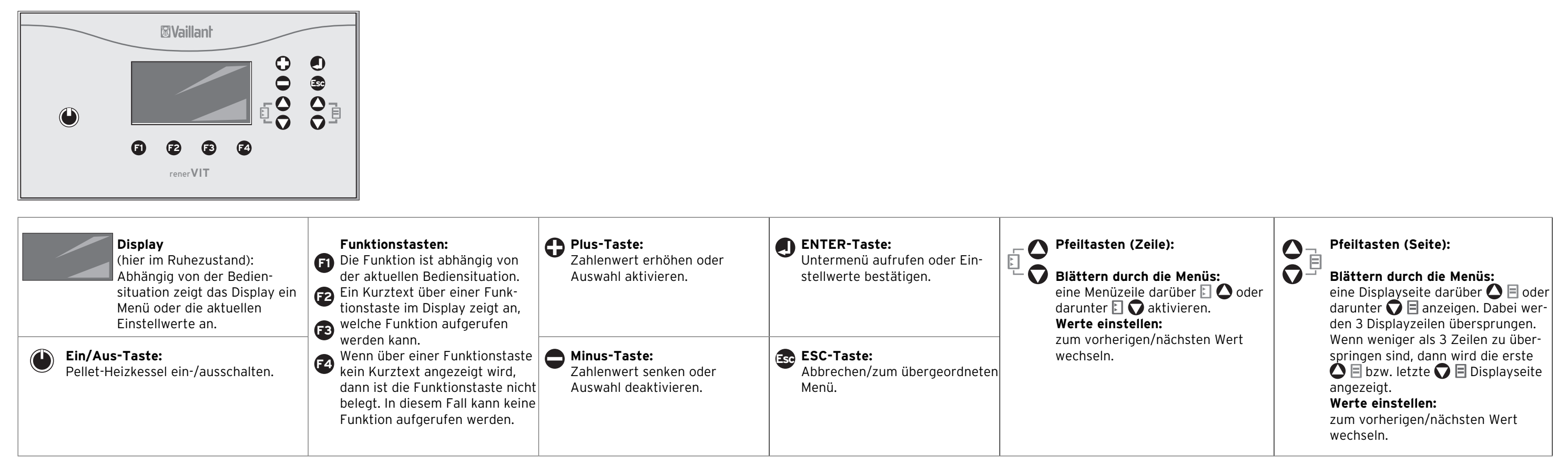

#### **Status abrufen**

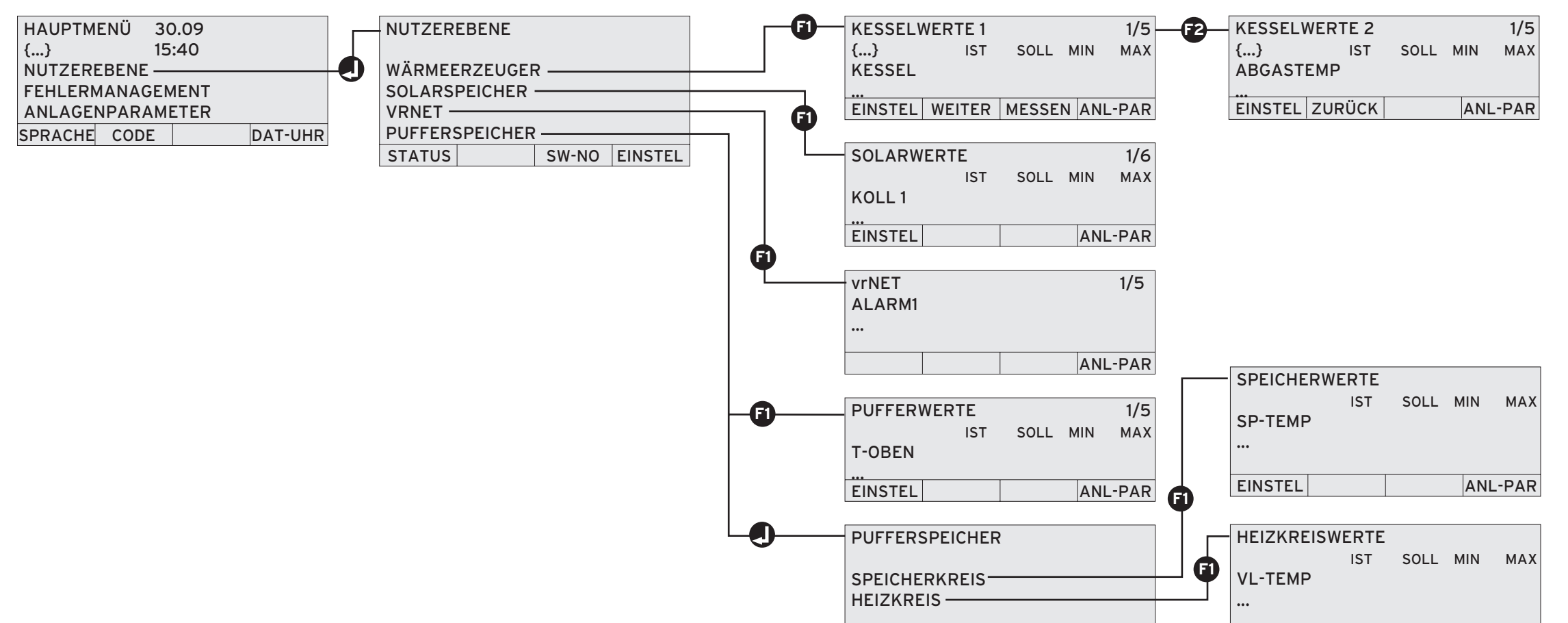

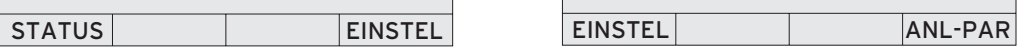

Eine ausführliche Erläuterung, wie Sie den Status der Komponenten abrufen, entnehmen Sie der Installationsanleitung des Pellet-Heizkessels.

#### **Einstellungen ändern**

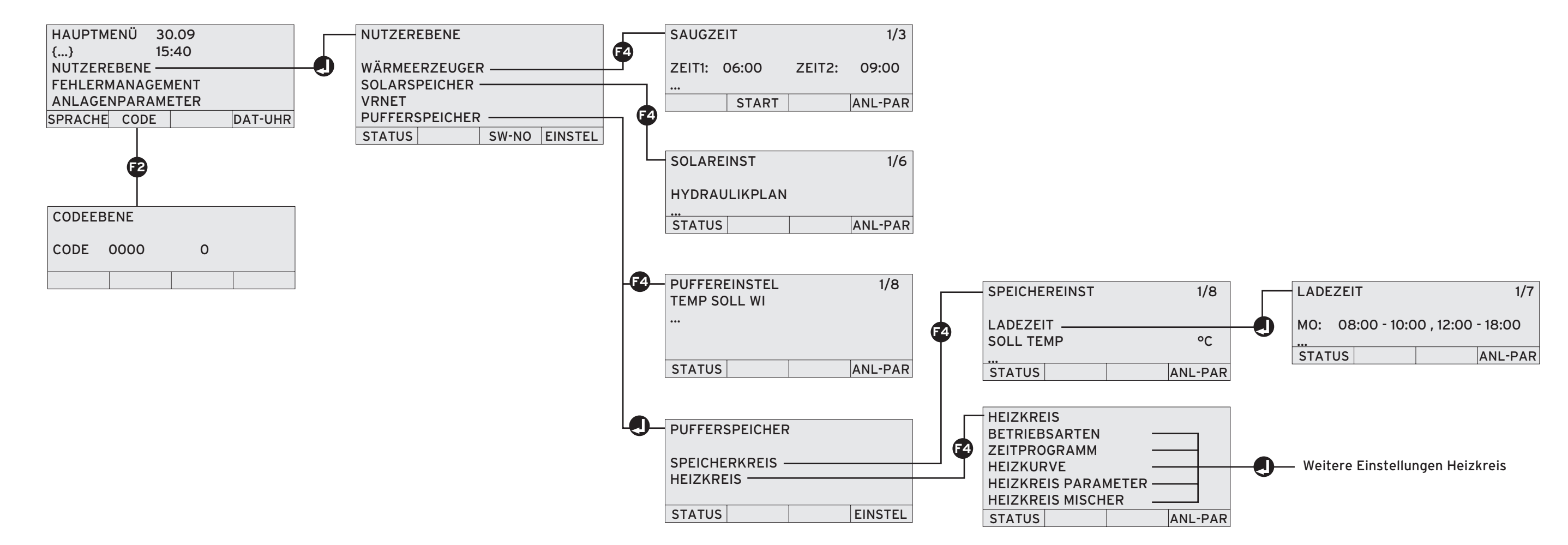

zuerst Code eingeben >

Eine ausführliche Erläuterung, wie Sie die Einstellungen ändern, entnehmen Sie der Installationsanleitung des Pellet-Heizkessels.

**Myaillant** 

# **Kurz-Übersicht der Menüs des Pellet-Heizkessels renerVIT**

### **Aktor/Sensor Test**

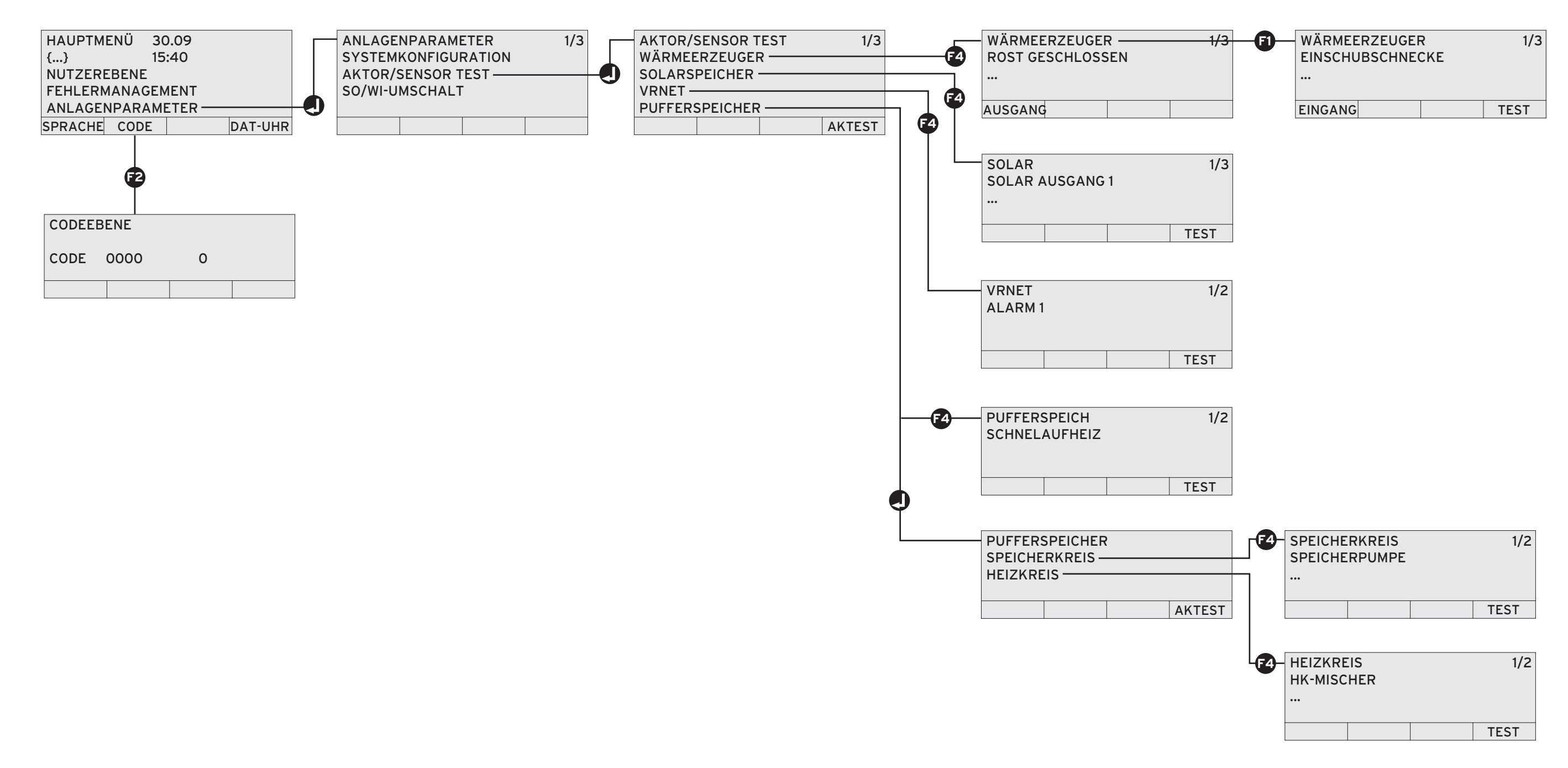

zuerst Code eingeben >

Eine ausführliche Erläuterung, wie Sie den Aktor/Sensor Test durchführen, entnehmen Sie der Installationsanleitung des Pellet-Heizkessels.

Vaillant Deutschland GmbH & Co.KG Berghauser Str. 40 | 42859 Remscheid | Telefon 0 21 91/18-0 Telefax 0 21 91/18-28 10 · www.vaillant.de · info@vaillant.de